## 為何設計完成後卻無斜梁的設計結果?是程式不支援斜 梁設計功能嗎?

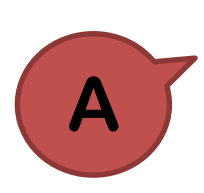

**Q**

當然可以設計斜梁與斜柱,只要使用者在 Design > General Design Parameter > Modify Member Type 中有正確定義構件類型, 程式都 可自動進行設計。

一般來說,構件類型分為三大類:梁、柱、斜撐,在預設的條件下程式會自 動判斷構件類型,進而按照分類自動進行設計,其中,程式的判斷依據如下: 梁構件:構件之 local x 軸平行於 Global X-Y 平面者屬之。 柱構件:構件之 local x 軸平行於 Global Z 軸者屬之。 斜撐構件:其他非屬梁、柱構件者屬之。

由上述內容可知,斜梁與斜柱在預設條件下,程式會自動判斷為斜撐! 因此,當模型中有配置斜梁或斜柱時,使用者須至 Design > General Design Parameter > Modify Member Type 中修改構件類型, 如此一來便可在設計完成 後順利得到斜梁以及斜柱的設計結果。

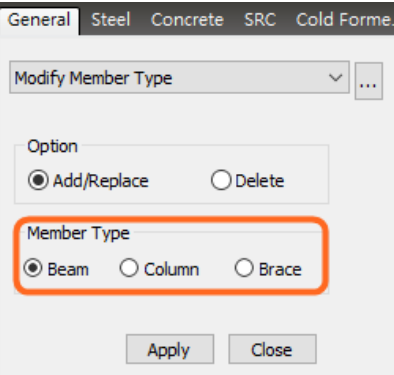